# ビューファインダー **AU-VCVF1G** ファームウェア更新手順

### 1. バージョン確認方法

- 1. VARICAM カメラモジュールとレコーディングモジュールをドッキングしアップデートを実行する AU-VCVF1G (以下 EVF)を接続します。本体の電源を ON にします。
- 2. EVF の **MENU** ボタンを約 2 秒間押します。EVF のジョグダイヤルボタンで INFORMATION を選択。(EVF のファー ムウェアバージョンが表示されます。)

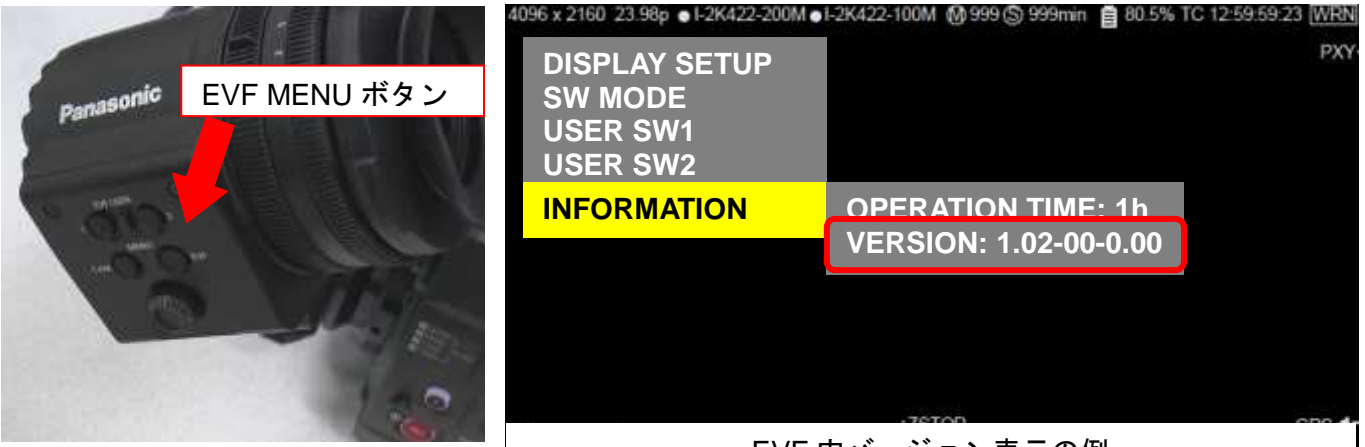

EVF 内バージョン表示の例

## 2. アップデートに必要なもの

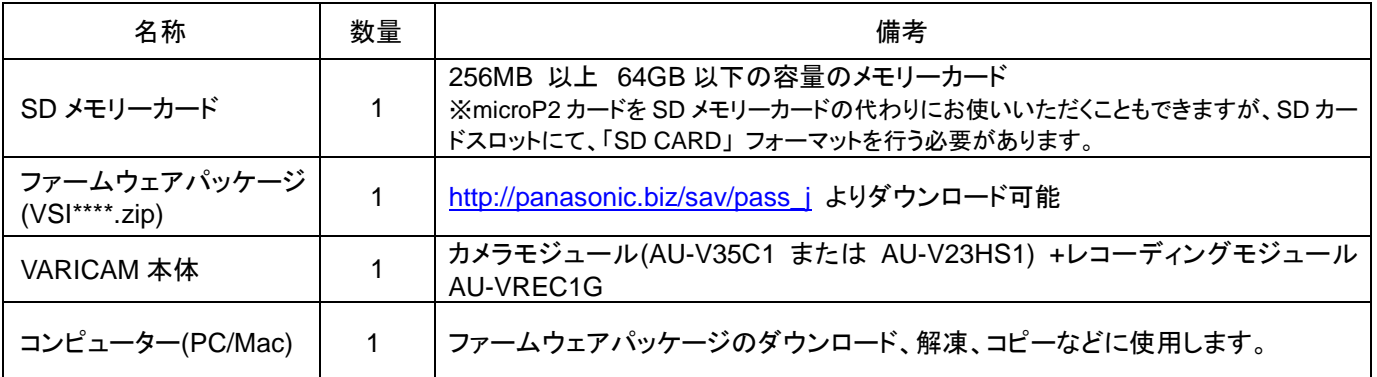

### **!** 重要: アップデート実行前にお読みください。

- アップデートに要する時間は約 15 分です。途切れなく電源を供給するためバッテリ ーではなく AC アダプターをご使用ください。
- アップデート中(アクセス LED 点滅中)は SD カードを抜かないで下さい。 アップデー ト中の SD カード–カメラ本体間の通信断は、故障に繋がる恐れがあります。

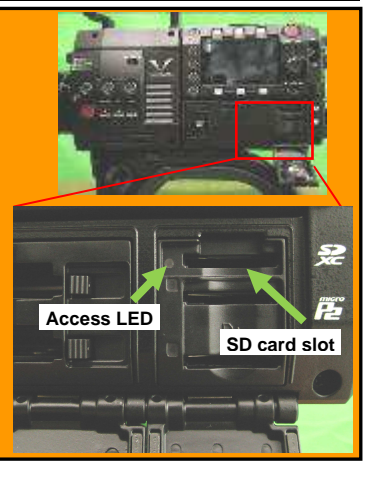

### 3. ファームウェアの更新

#### **[**準備**]**

- **1.** SD メモリーカードをカメラ本体のスロットにマウントします。(microP2 カードスロットでは動作しません。)
- **2.** SD カードをフォーマットします。(MENU : SYSTEM SETTINGS > CARDS/MEDIA > FORMAT CARD > SD CARD) 業務用映像機器サポートサイト http://panasonic.biz/sav/pass\_j ヘアクセスしファームウェアパッケージ(vsi\*\*\*\*\*.zip) をダウンロードする。
- **3.** ZIP ファイルを解凍する。("PRIVATE"フォルダーがあらわれます)
- **4.** 手順 2.にてフォーマットした SD カードをコンピューターにマウントし**"PRIVATE"**フォルダーをコピーします。

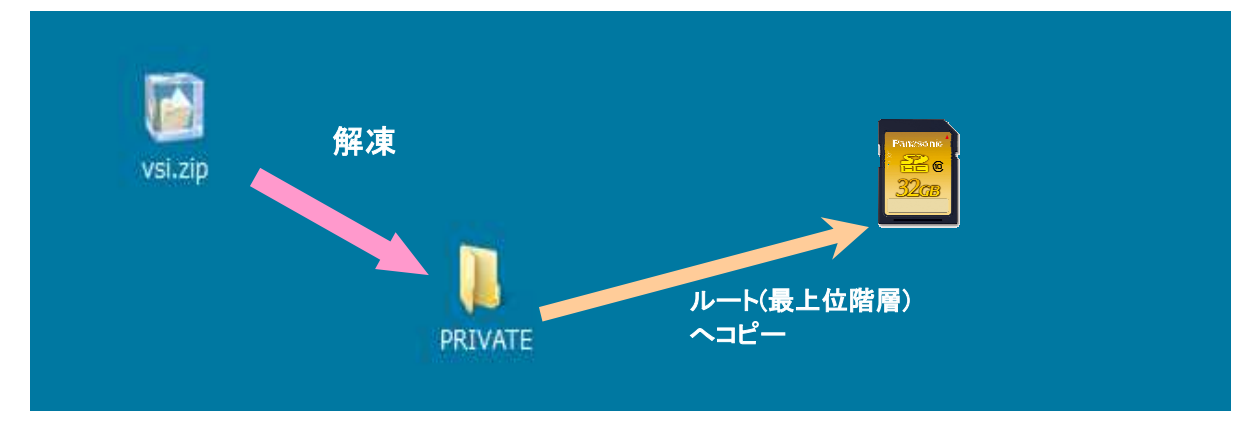

#### **[**更新の実行**]**

- **5.** SD カードをカメラ本体の SD カードスロットへマウント(microP2 カードスロットでは動作しません)。
- **6. INFO** ボタン を押し INFO 画面を表示。**VERSION** のオペレーションボタンを押し、Jog Dial ボタンを押します。

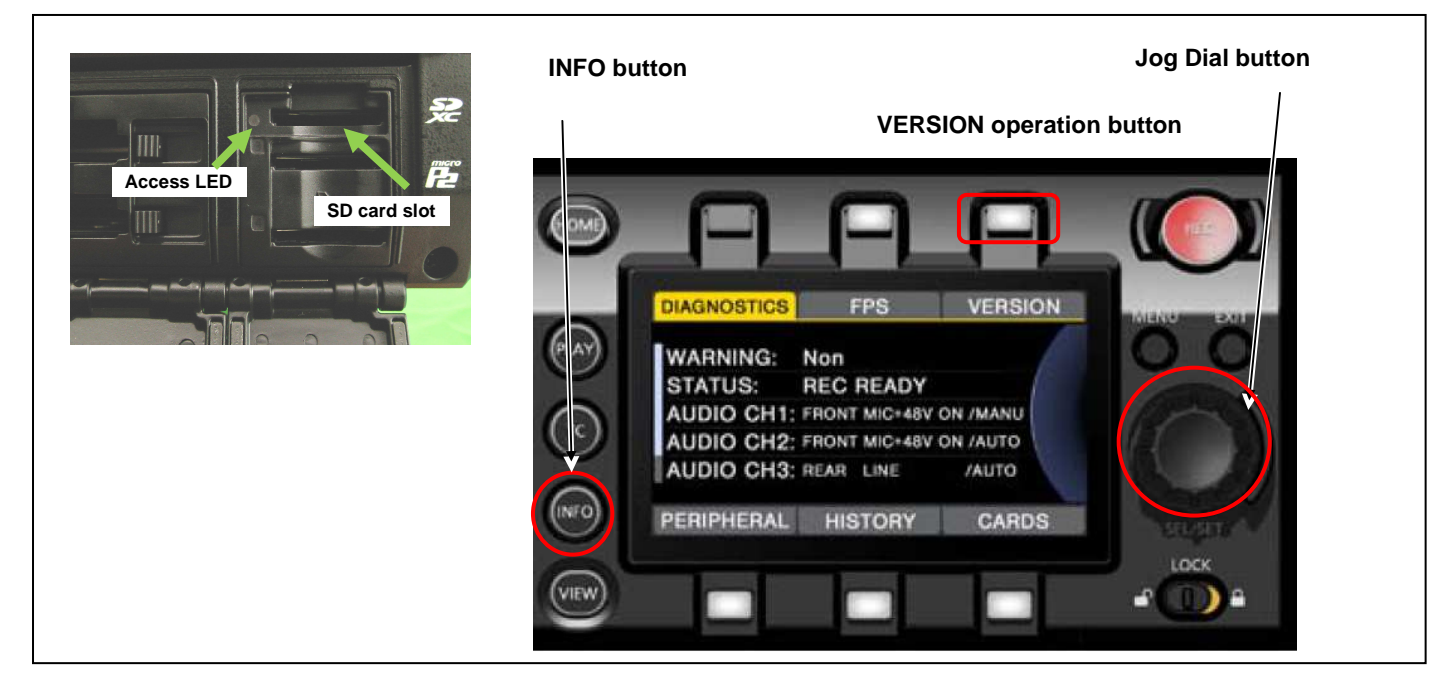

**7.** "**UPDATE**"メニューが表示されますので、**UPDATE** オペレーションボタンを押します。

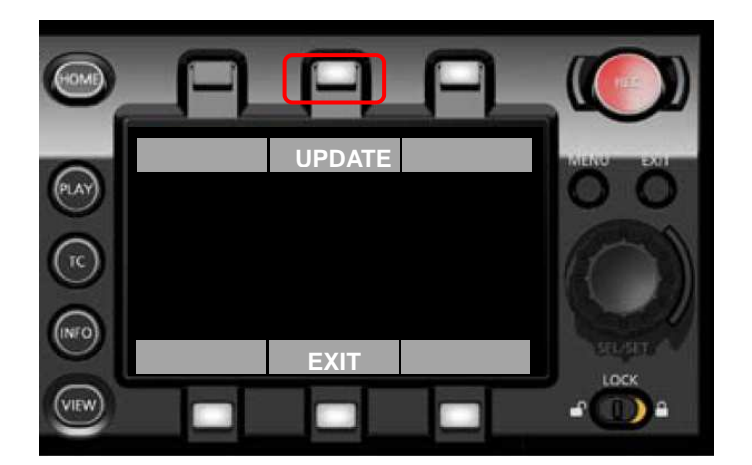

**8.** "Version update successful" メッセージが表示されるまで最大 **15** 分程度かかります。

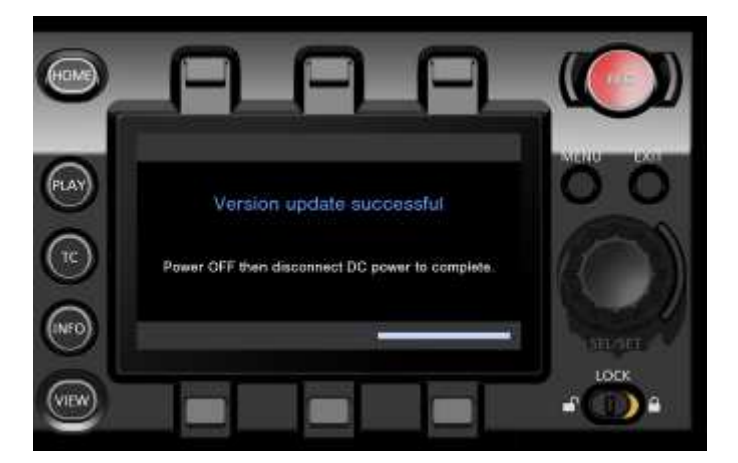

**9.** SD カードを抜きます。

**10.** 電源スイッチを OFF にし、DC 電源を抜きます。再度 DC 電源を接続し、電源を ON すると完了です。 **11.** ファームウェアバージョンをご確認ください。

# 4. トラブルーシュート

#### **1. "UPDATE"** メニュー項目が表示されない

以下のような場合に UPDATE 項目が表示されなくなります。

- ファームウェアパッケージのファイルもしくはコピー先が正しくない場合。 ("**PRIVATE**" フォルダーが SD メモリーカード の最上位階層にコピーされていない場合)

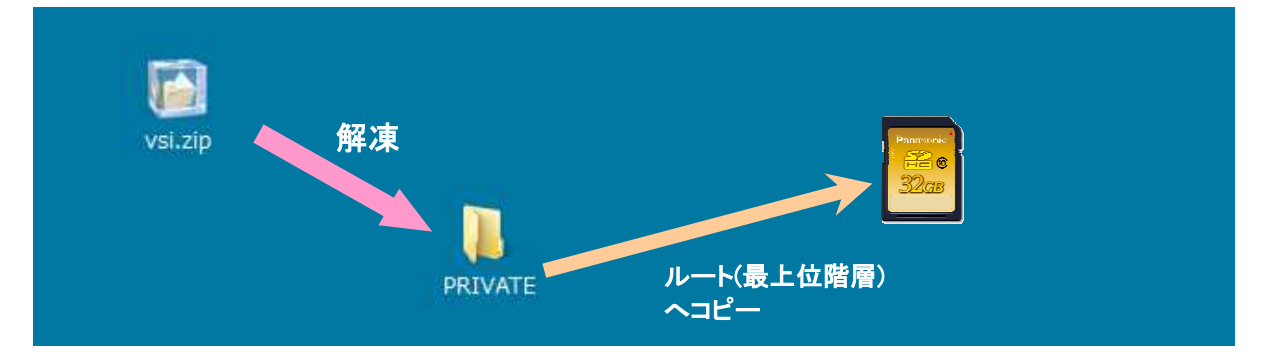

#### **2. VERSION UPDATE ERROR!** 画面が表示される

下記のような場合このエラーが起こります。

- 他の機種のファームウェアが使われた場合 → 正しい機種のファームウェアかどうかご確認ください。
- コピーしたファームウェアが破損している場合 → ファームウェアをダウンロードしなおしてください。

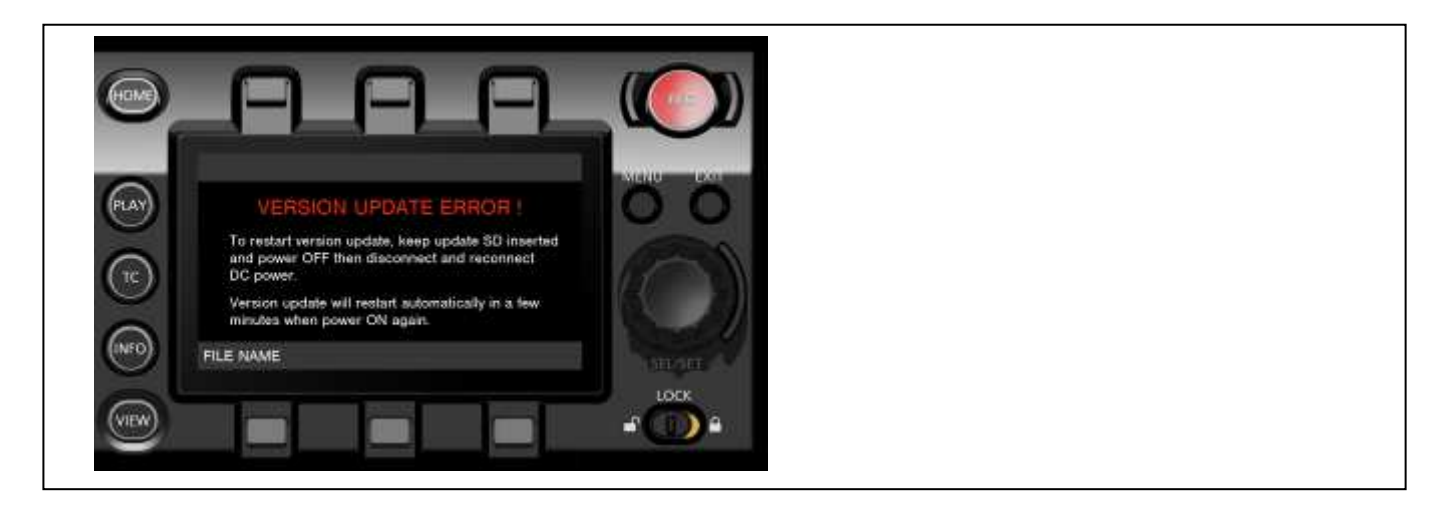